# **Nomenclatura IUPAC**

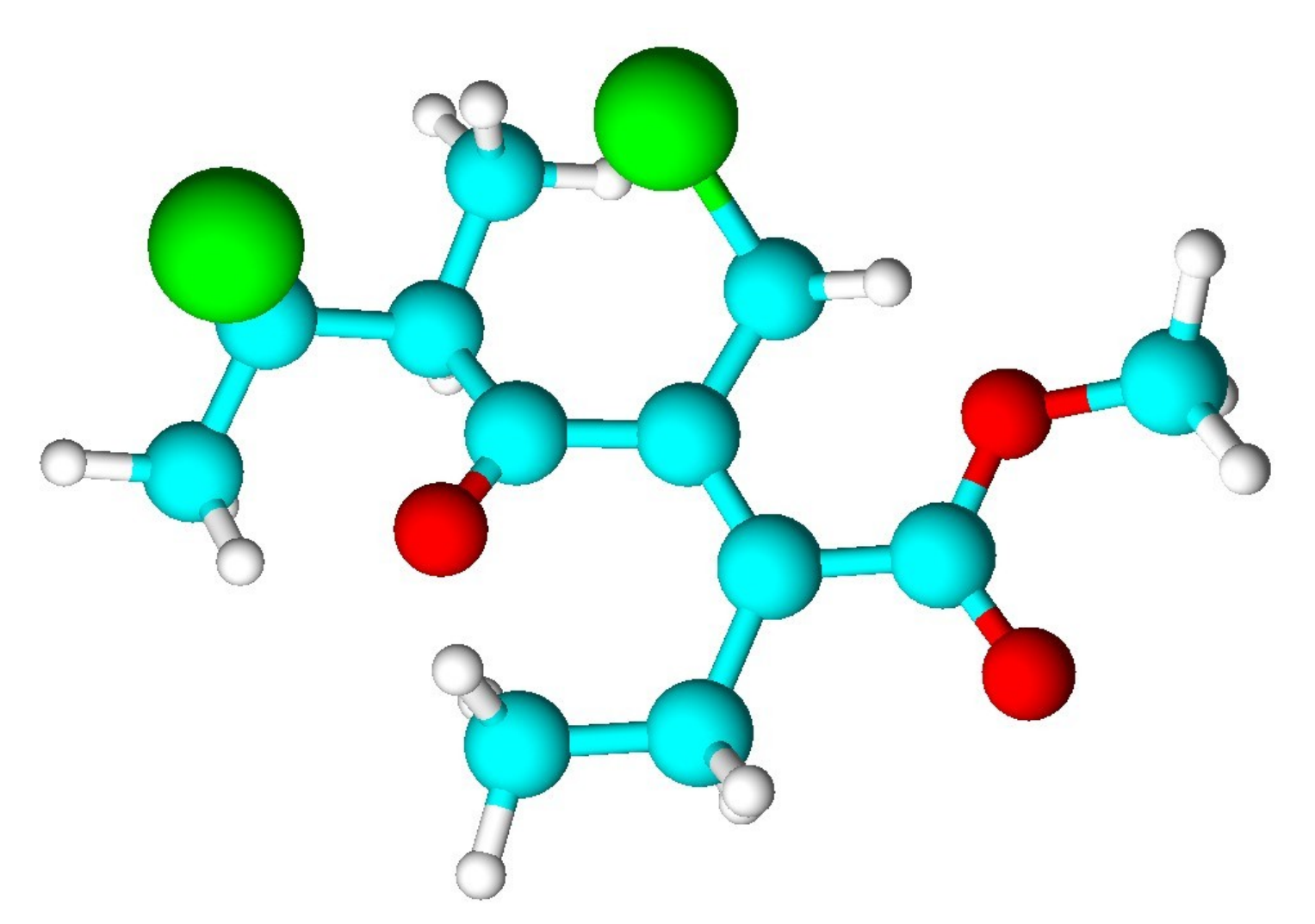

# **Indice**

- 2 Introduzione
- 3 1) Individuare il gruppo funzionale principale e la catena principale
- 5 2) Numerare la catena principale ed assegnarle un nome
- 8 3) Assegnare la stereochimica e assegnare il nome e la posizione ad ogni sostituente
- 9 4) Scrivere il nome completo
- 10 Disegnare molecole con Chemsketch
- 11 Esercizio di nomenclatura IUPAC
- 14 Prima modifica della struttura
- 15 Seconda modifica della struttura
- 16 Terza modifica della struttura
- 17 Quarta modifica della struttura
- 18 Quinta modifica della struttura
- 19 Molecole tridimensionali

## **Introduzione**

La nomenclatura delle molecole organiche è complessa non solo perché le molecole stesse possono essere complesse, ma anche perché, negli anni, si sono succedute nomenclature diverse e così, spesso, ad ogni molecola è possibile dare più di un nome.

La **nomenclatura tradizionale** assegnava alle molecole organiche nomi di fantasia o legati all'origine delle sostanze e non alla loro struttura chimica che spesso non era bene compresa. Molti di questi nomi sono entrati nell'uso comune e vengono accettati nella nomenclatura moderna. Alcuni esempi di questo tipo sono: metano, etano, propano, acido formico, acido acetico, acido butirrico, acido capronico, glucosio, galattosio, lattosio, asparagina, cisteina, prolina, adenina, ecc.

La nomenclatura tradizionale permetteva di identificare con immediatezza ogni molecola usando nomi brevi e facilmente memorizzabili, ma questo approccio si è rivelato un limite quando le molecole da nominare sono diventate tantissime.

La prima **nomenclatura IUPAC** sistematica era detta **radico-funzionale** e nominava le molecole elencando il gruppo funzionale e il radicale della catena di carboni (per esempio: etil alcol o alcol etilico, alcol benzilico, cloruro di vinile, dimetil etere, etil metil chetone, formaldeide, ecc).

La **moderna nomenclatura IUPAC** sistematica è detta **sostitutiva** perché assegna ad ogni molecola, per quanto complessa, il nome ricavato dalla sua **catena di carboni principale non ramificata** seguita da un suffisso che indica il gruppo funzionale principale (per esempio esanolo, pentanone, ecc) e poi indica il nome e la posizione dei **sostituenti** cioè delle ramificazioni che sostituiscono gli atomi di idrogeno della catena principale.

Con le molecole complesse, la nomenclatura IUPAC sistematica fornisce nomi troppo complessi, per questo la stessa IUPAC adotta i nomi tradizionali per le molecole complesse più comuni, come zuccheri, amminoacidi, acidi nucleici.

Per esempio, i nomi IUPAC sistematici di due zuccheri molto comuni sono:

**(2R,3S,4R,5R)-2,3,4,5,6-pentaidrossiesanale (2R,3S,4S,5R)-2,3,4,5,6-pentaidrossiesanale**.

Questi nomi non vengono usati sia perchè sono troppo complessi, sia perchè sono troppo simili tra loro. La nomenclatura IUPAC, in questi casi, preferisce adottare i nomi tradizionali, che sono **D-glucosio** e **D-galattosio**.

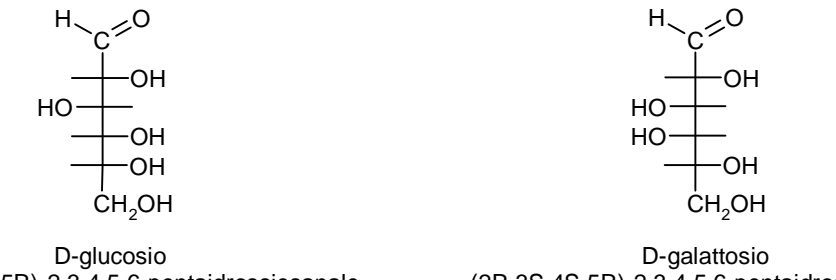

(2R,3S,4R,5R)-2,3,4,5,6-pentaidrossiesanale

(2R,3S,4S,5R)-2,3,4,5,6-pentaidrossiesanale

Per nominare molecole complesse derivate da una molecola nota, la IUPC usa come base il nome tradizionale della molecola nota e poi lo modifica con la tecnica sostitutiva come si vede in questi due esempi:

2-deossi-2 amminoglucosio (glucosammina),

adenosina-5'-trifosfato (ATP).

Per assegnare il nome IUPAC sostitutivo ad una molecola si deve seguire una procedura in quattro passi:

- 1) individuare il gruppo funzionale principale e la catena principale
- 2) numerare la catena principale ed assegnarle il nome
- 3) assegnare la stereochimica e assegnare il nome e la posizione ad ogni sostituente
- 4) scrivere il nome completo

Queste operazioni sono descritte nelle prossime pagine.

## **1) Individuare il gruppo funzionale principale e la catena principale**

Se in una molecola vi è **un solo gruppo funzionale**, questo va considerato principale e si nomina con un **suffisso** come vedremo nel prossimo paragrafo.

Se vi sono **più gruppi funzionali uguali**, si considerano principali quelli disposti sulla catena principale e si nominano con un **suffisso**. Quelli esclusi dalla catena principale vengono declassati a semplici sostituenti e si nominano con un **prefisso** come vedremo nel prossimo paragrafo.

Se vi sono **più gruppi funzionali diversi tra loro**, il principale è quello con maggior priorità secondo la tabella riportata qui sotto e va nominato con un **suffisso**. Gli altri gruppi funzionali della molecola vengono declassati a semplici sostituenti e si nominano con un **prefisso**.

I gruppi funzionali, in ordine crescente di priorità, sono:

alcheni < alchini < ammine < alcoli < chetoni < aldeidi < derivati degli acidi < acidi carbossilici.

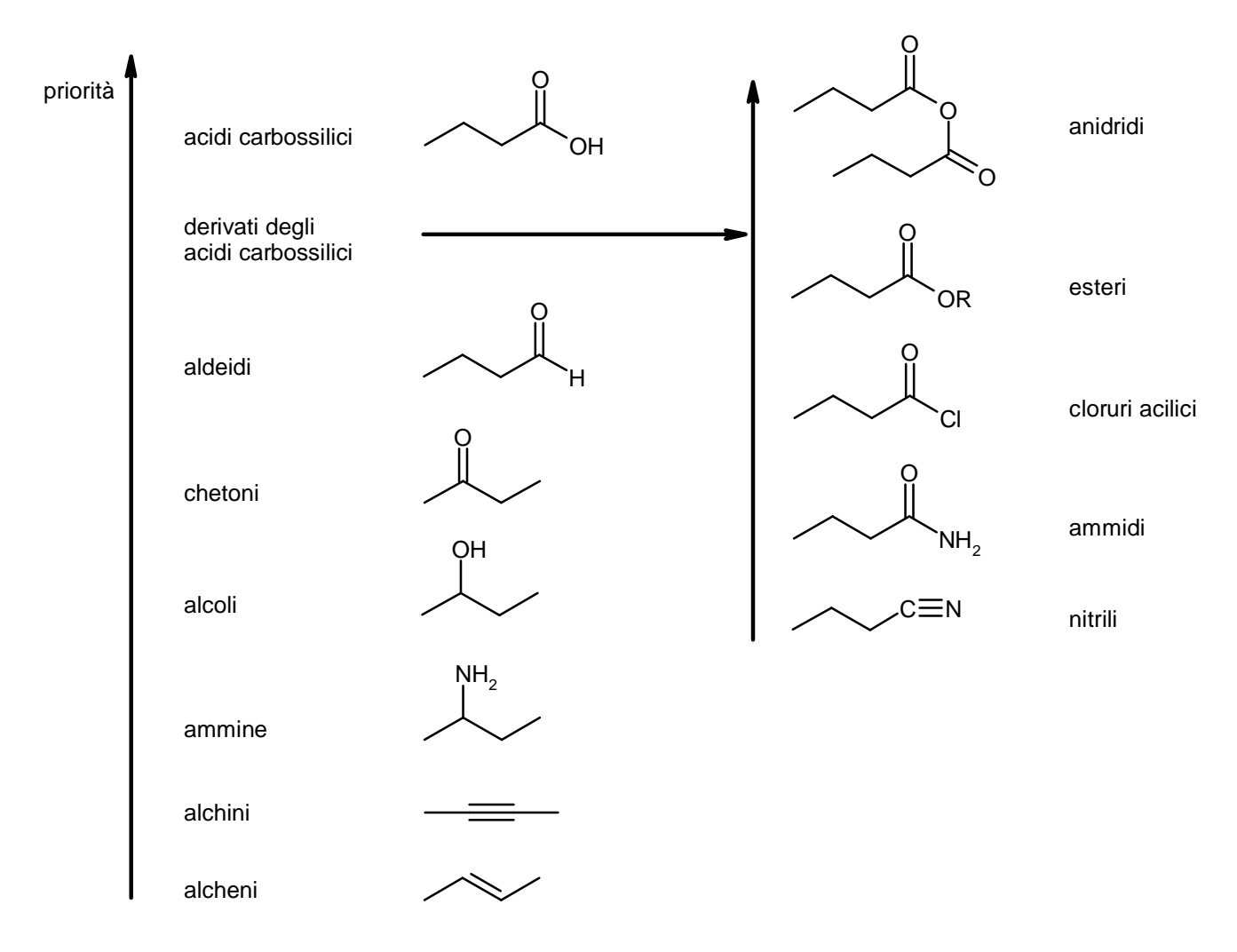

Tra i derivati degli acidi carbossilici la priorità minore va a quelli che contengono azoto, la priorità aumenta all'aumentare degli atomi di ossigeno.

La **catena principale** è la catena di carboni **più lunga** che contiene il **gruppo funzionale principale**. Nell'esempio qui sotto, la catena principale corretta è quella sulla sinistra perchè è la più lunga (ha 6 carboni) che regge il gruppo OH.

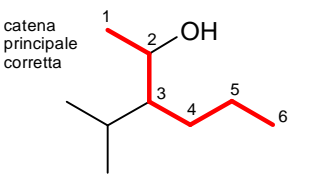

6 carboni 5 carboni

OH  $\frac{1}{2}$ OH  $\sim$  OH 2 3 4 5

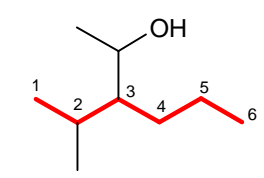

non contiene il gruppo OH

Se ci sono più gruppi funzionali principali identici, la catena principale è quella che ne contiene di più. Per esempio se ci sono tre ossidrili, la catena principale è quella più lunga che li comprende tutti o che ne contiene almeno due. La catena di sinistra è quella corretta.

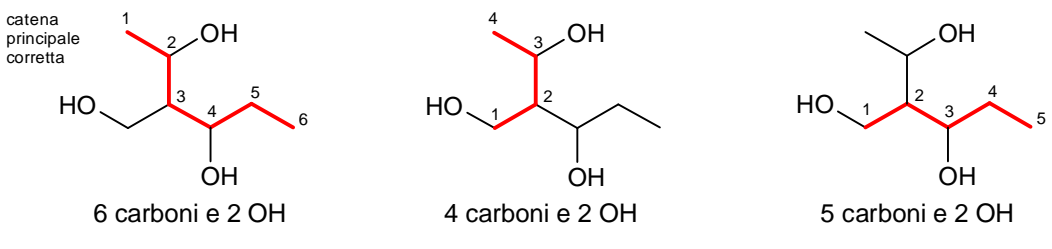

In caso di uguale lunghezza tra due catene, se nella molecola vi sono doppi o tripli legami, la catena principale è quella che include il legame multiplo e si seguono le regole descritte più sotto per alcheni e alchini.

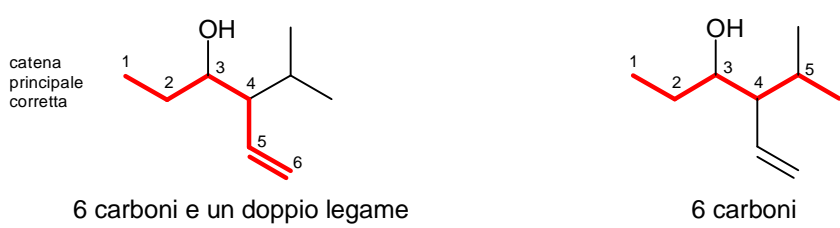

In caso di uguale lunghezza tra due catene, se nella molecola non vi sono legami multipli, si seguono le regole descritte più sotto per gli alcani: la catena principale è quella con più ramificazioni, che, quindi, ha sostituenti più semplici, come nella catena qui sotto a sinistra.

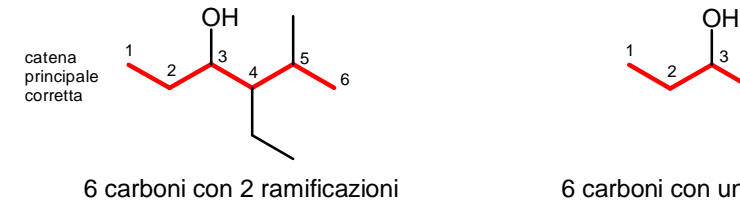

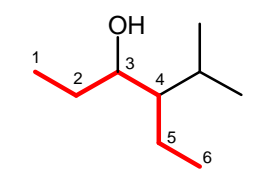

6

6 carboni con una ramificazione

Se la parità tra due catene continua a persistere, si sceglie la catena con la prima ramificazione con il numero d'ordine più basso (la seconda, la terza...).

Poi quella che ha il nome della prima ramificazione con priorità alfabetica, (la seconda, la terza...). Se la parità continua a persistere allora le due catene sono identiche e se ne sceglie una a caso.

Quando la molecola è un **alcano**, un **alchene** o un **alchino**, senza altri gruppi funzionali, la catena principale è semplicemente la **catena più lunga** e quindi può anche non contenere il doppio o il triplo legame. Quindi, qui sotto, la catena principale corretta è quella di sinistra con 7 carboni.

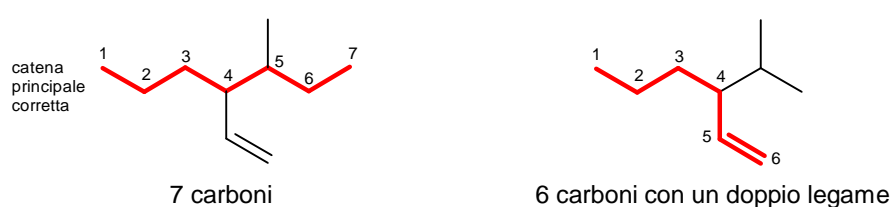

In caso di parità di lunghezza tra due catene, la principale è la catena con più doppi o tripli legami. Se la parità persiste, va scelta la catena con più doppi legami.

Se la parità persiste, si seguono le regole che valgono per gli alcani, cioè va scelta la catena più lunga con più ramificazioni.

Se la parità tra due catene continua a persistere, si sceglie la catena con la prima ramificazione con il numero d'ordine più basso (la seconda, la terza...).

Poi quella che ha il nome della prima ramificazione con priorità alfabetica, (la seconda, la terza...).

Se la parità continua a persistere allora le due catene sono identiche e se ne sceglie una a caso.

## **2) Numerare la catena principale ed assegnarle un nome**

Ogni catena può essere numerata in due modi: partendo da un capo oppure da quello opposto. La numerazione corretta è quella che assegna il **numero più basso al gruppo funzionale principale** . Quindi, qui sotto, la numerazione corretta è quella sulla sinistra che assegna il n° 2 al primo sostituente OH.

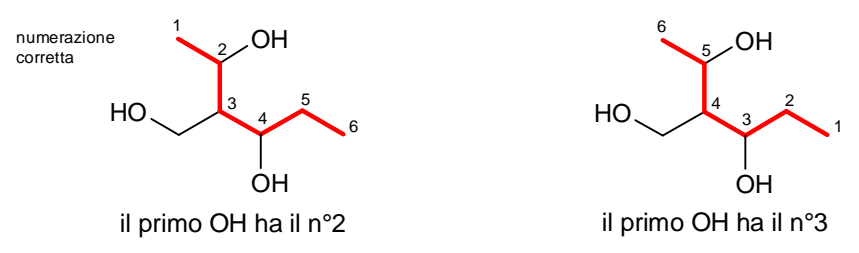

In caso di parità, si devono prendere in considerazione altre caratteristiche della catena nell'ordine illustrato qui sotto.

Se nella catena principale sono presenti **doppi o tripli legami**, la numerazione assegna il **numero più basso al primo legame multiplo** (si ricorda che il numero assegnato ad un legame multiplo è quello del primo dei due carboni coinvolti nel legame). Nell'esempio mostrato qui sotto, per esempio, non è possibile scegliere la numerazione in base al gruppo funzionale principale, il carbonile, che si trova in entrambi i casi su C-3 e C-5, quindi si devono guardare i legami multipli e la numerazione corretta è quella mostrata sulla sinistra, con il doppio legame sul C-1. La posizione dell'OH, declassato a normale sostituente, è ininfluente.

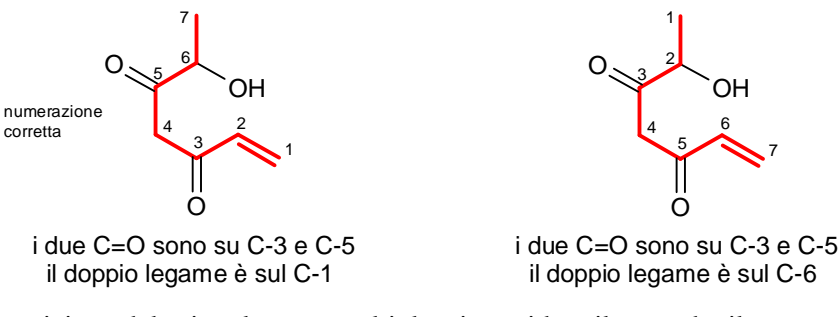

In caso di parità nella posizione del primo legame multiplo, si considera il secondo, il terzo... Se la parità persiste si dà la preferenza al doppio legame se è in competizione con un triplo. Se la disposizione di doppi e tripli legami è simmetrica allora si valutano i sostituenti. Si sceglie la numerazione che dà **il numero più basso al primo sostituente** (al secondo, al terzo...). Se la parità persiste si considera la **priorità alfabetica** del primo sostituente (del secondo, del terzo...). Nell'esempio qui sotto non è stato possibile decidere la numerazione in base alla posizione dei carbonili (C-3 e C-5), né dei legami multipli (mancano), né dei sostituenti (C-2 e C-6), quindi rimane l'ultimo criterio, la priorità alfabetica dei sostituenti. La numerazione corretta è quella sulla sinistra che sul C-2 ha il gruppo **idrossi (i)** mentre l'altra sul C-2 ha un **metile (m)**.

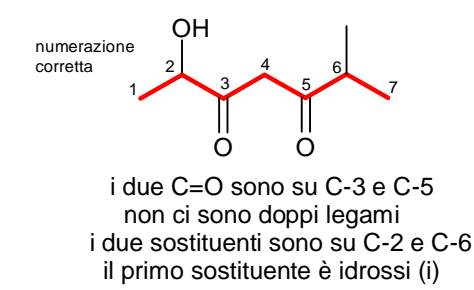

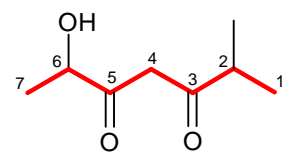

 i due C=O sono su C-3 e C-5 non ci sono doppi legami i due sostituenti sono su C-2 e C-6 il primo sostituente è metil (m)

Se la parità persiste, la catena è perfettamente simmetrica e le due numerazioni sono indistinguibili.

A questo punto si deve dare il nome alla catena principale che è un idrocarburo. I nomi dei primi 20 alcani sono riportati nella tabella seguente.

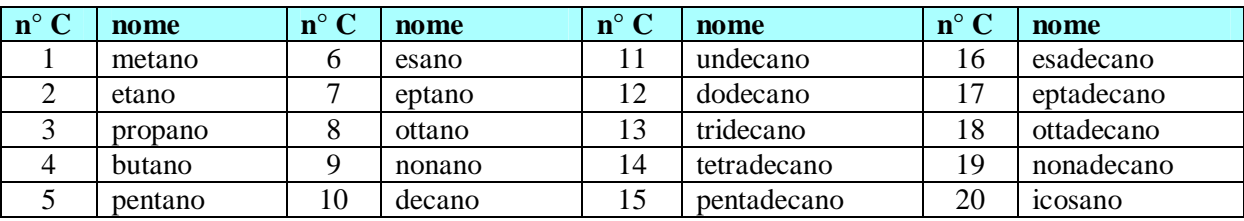

I primi quattro sono nomi tradizionali, gli altri sono nomi sistematici ottenuti dal prefisso numerico greco (penta, esa, epta, nona, deca...) seguito dal suffisso **-ano**.

Se la catena principale contiene un doppio legame, il nome dell'alcano va modificato sostituendo il suffisso **-ano** con **-ene** preceduto dal un numero di posizione del doppio legame.

Per esempio, con un doppio legame in posizione 2, esano diventa esene e quindi **es-2-ene**.

Con due doppi legami in posizione 1 e 3, il suffisso -ene è preceduto dai numeri di posizione separati da virgole e da un prefisso di quantità (di, tri, tetra, penta...) e quindi esano diventa esadiene e poi **esa-1,3-diene**. 6 4 2 2 4 6

1 1

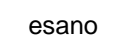

5 4 3 2

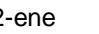

es-2-ene esa-1,3-diene

2 3 4 5

esa-1,3,5-triene

1

2 3 4 5 6

Se la catena principale contiene un triplo legame, il nome dell'alcano va modificato sostituendo il suffisso **-ano** con **-ino** preceduto dal numero di posizione. Con un triplo legame in posizione 2, esano diventa esino e quindi **es-2-ino**. Con due tripli legami in posizione 1 e 3, esano diventa esadiino e quindi **esa-1,3-diino** dove ino è preceduto dai numeri di posizione separati da virgole e dal prefisso di quantità (di, tri, tetra, penta...).

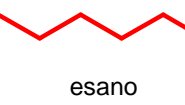

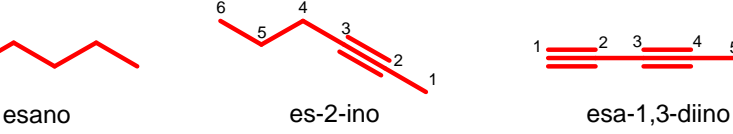

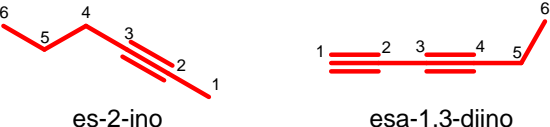

1

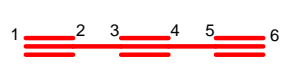

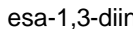

esa-1,3,5-triino

Se la catena principale contiene un doppio e un triplo legame, il nome dell'alcano va modificato sostituendo il suffisso **-ano** con **-en-ino** preceduti dai numeri di posizione. Con un doppio legame in posizione 3 e un triplo legame in posizione 1, pentano diventa pentenino e quindi **pent-3-en-1-ino**.

1

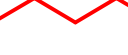

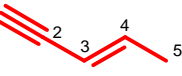

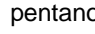

H

pentano pent-3-en-1-ino

OH

Se nella catena principale vi è un solo gruppo funzionale, viene nominato con un **suffisso** come indicato nella tabella della pagina seguente e va preceduto dal numero di posizione a meno che non sia obbligato ad essere sul carbonio 1 come accade con aldeidi, acidi e derivati.

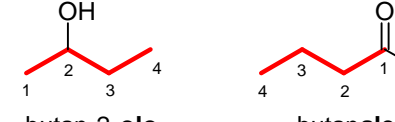

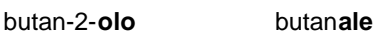

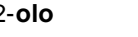

4 3 2 1

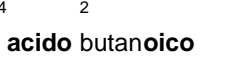

O

1

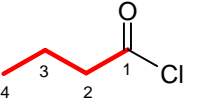

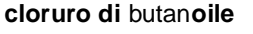

Se vi sono più gruppi funzionali uguali questi vanno nominati con un **suffisso** preceduto dai numeri di posizione separati da virgole (a meno che non siano obbligati ad essere sui carboni estremi della catena come con aldeidi, acidi e derivati) e da un indicatore di quantità (di, tri, tetra, penta...).

4 3

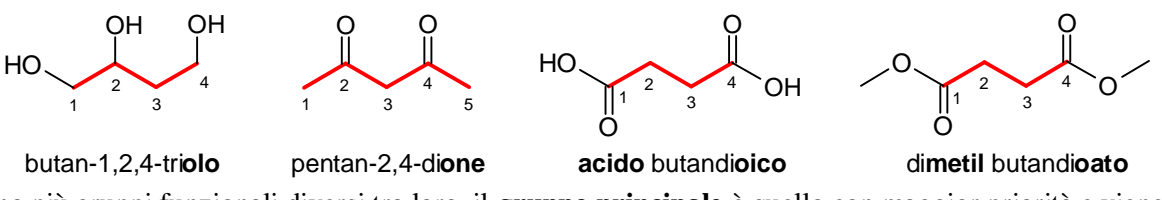

Se vi sono più gruppi funzionali diversi tra loro, il **gruppo principale** è quello con maggior priorità e viene nominato con un **suffisso** e, se serve, va preceduto dal numero di posizione. Gli altri gruppi funzionali della molecola vengono declassati a semplici sostituenti e si nominano con un **prefisso** come vedremo nel prossimo paragrafo.

Nella tabella qui sotto sono riportati i gruppi funzionali in ordine decrescente di priorità, inoltre troviamo il suffisso da usare se il gruppo funzionale è principale, oppure il prefisso da usare se il gruppo è secondario.

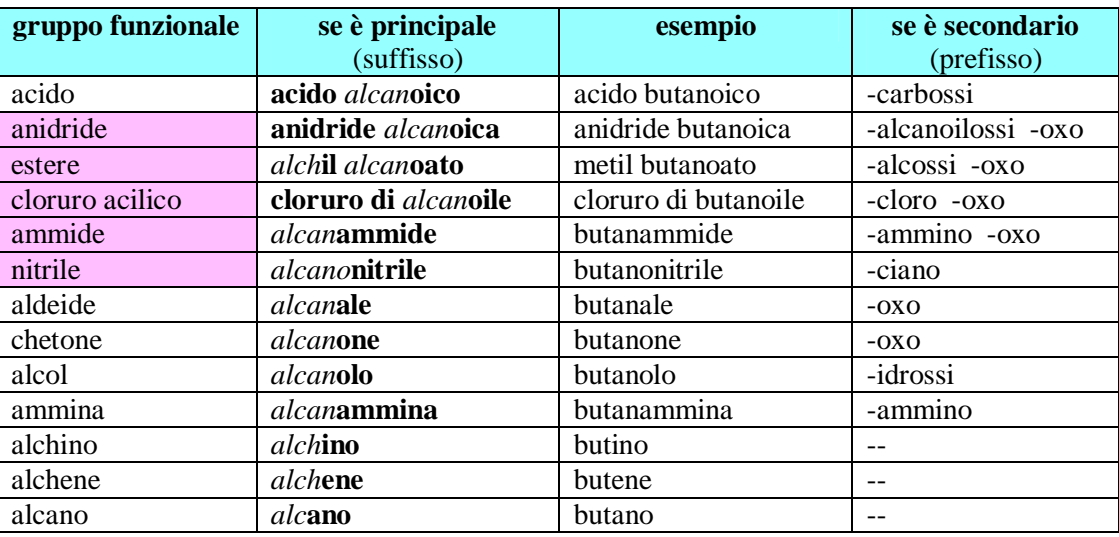

Nella molecola qui sotto, la catena principale è di quattro carboni e ha due gruppi funzionali, aldeide e alcol. Dato che l'aldeide ha maggiore priorità, il gruppo OH diventa un sostituente (-idrossi) e la catena va nominata come butan**ale**.

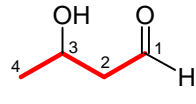

3-idrossibutan**ale**

Se in una catena principale di quattro carboni con un doppio legame sul C2 vi è un acido e un'ammina, l'acido ha maggiore priorità e il gruppo NH2 diventa un sostituente (-ammino). La desinenza -oico dell'acido va posta in fondo al nome della catena (but-2-ene) dopo aver eliminato la *e* finale e quindi la catena va nominata come **acido**  but-2-en**oico**.

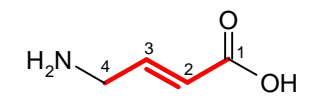

**acido** 4-amminobut-2-en**oico**

Se in una catena principale di quattro carboni con un doppio legame sul C2 vi è un acido e un'estere, l'acido ha maggiore priorità, l'estere diventa un sostituente (-metossi -oxo) e la catena va nominata come **acido** but-2-en**oico**. Mentre se vi è un'ammide e un estere, l'estere ha maggiore priorità, l'ammide diventa un sostituente (-ammino -oxo) e la catena va nominata come **metil** but-2-en**oato**.

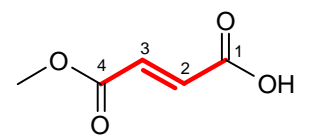

**acido** 4-metossi-4-oxobut-2-en**oico**

 $H_2N$ O O O 4 3 2 1

**metil** 4-ammino-4-oxobut-2-en**oato**

## **3) Assegnare la stereochimica e assegnare il nome e la posizione ad ogni sostituente**

Assegnare la nomenclatura E/Z e R/S ai doppi legami e ai centri stereogenici.

Assegnare il nome ad ogni sostituente facendolo precedere dal numero di posizione. Esempio: 4-etil.

Il nome dei sostituenti alchilici si ottiene da quello dell'alcano sostituendo la desinenza **–ano** con **–il**.

I sostituenti ramificati più semplici si fanno precedere dal prefisso iso, sec, terz, come si vede nella seguente figura.

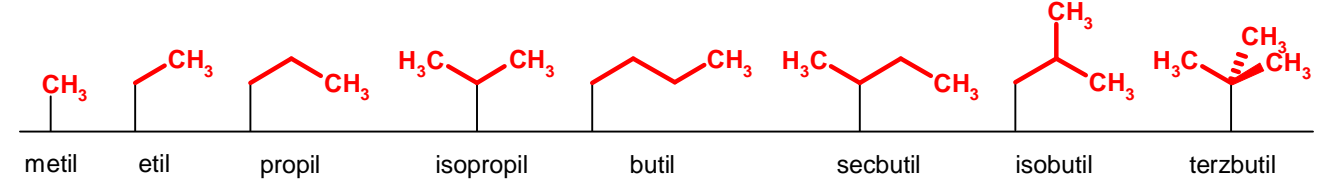

**iso** indica che la catena termina biforcuta, non è un prefisso abbreviato e va tenuto in considerazione per l'ordine alfabetico.

**sec** sta per secondario, indica che il punto di aggancio è sul secondo carbonio della catena e, essendo abbreviato, non va considerato per l'ordine alfabetico.

**terz** sta per terziario, indica che il punto di aggancio è un carbonio terziario. Anche questo è abbreviato e non va considerato per l'ordine alfabetico.

I nomi dei sostituenti più semplici che contengono un doppio o un triplo legame, sono mostrati nella figura seguente.

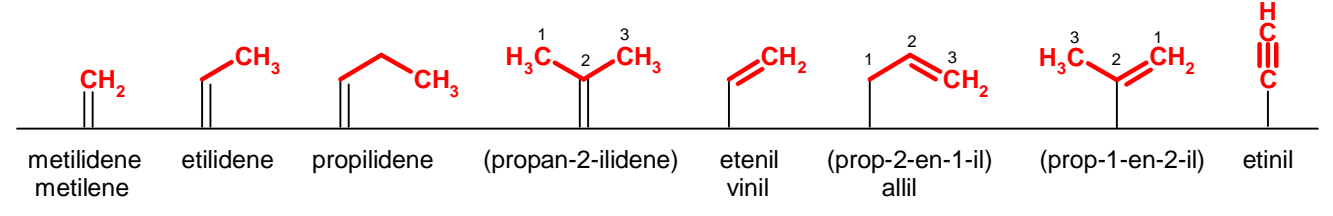

Se il sostituente è più complesso, il nome va ricavato applicando al sostituente le 4 regole IUPAC. La catena principale del sostituente complesso è la più lunga e la numerazione inizia dal carbonio più vicino al punto di aggancio in modo che questo abbia il numero più piccolo. Ogni sostituente va nominato con prefissi. Prima della desinenza finale -il o –ilidene, va messo il numero di posizione del punto di aggancio, a meno che questo non sia sul C-1. Dato che si ottiene un nome complesso, questo va messo tra parentesi. Come si vede qui sotto, la catena principale è **metil** o **propil** se il nome è intero, mentre è **propan-2-il** (e non prop-

2-il) quando il nome è interrotto dal numero del punto di aggancio.

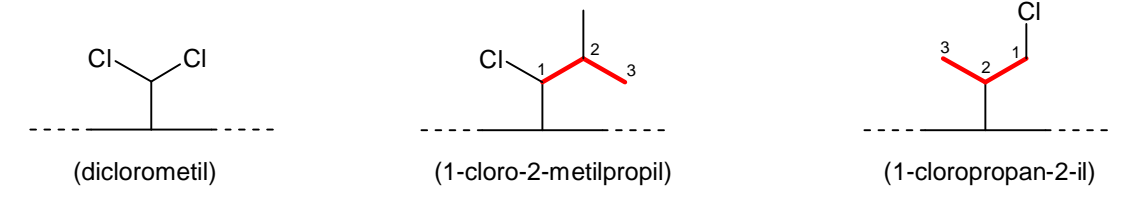

Se il sostituente è legato da un doppio legame, il nome, interrotto dal numero del punto di aggancio, non è propan-2-ilidene, ma **prop-2-ilidene**, inoltre, quando è indicata la posizione del doppio legame, il punto di aggancio va sempre indicato anche se è sul C-1 come in **prop-2-en-1-il** qui sotto a destra.

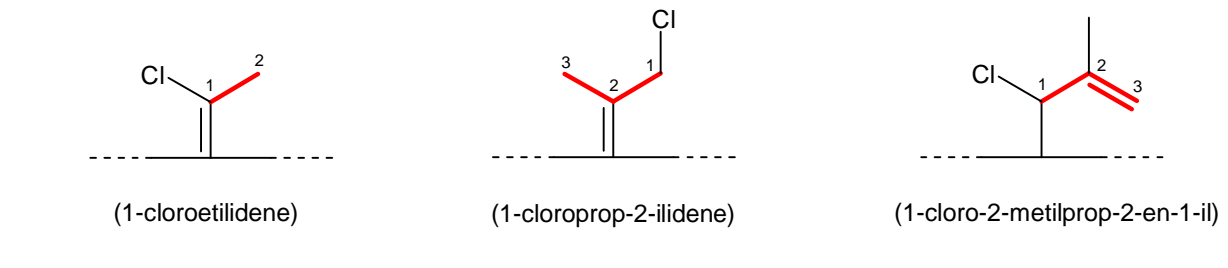

## **4) Scrivere il nome completo**

Il nome IUPAC della molecola va scritto in un unico blocco, le varie parti devono essere unite da trattini. Le configurazioni E/Z e R/S vanno indicate tra parentesi prima del nome, precedute da un numero di posizione e separate da virgole.

Il nome della catena principale va scritto per ultimo preceduto dal nome dei sostituenti.

Questi vanno elencati in ordine alfabetico, preceduti dal loro numero di posizione.

In caso di sostituenti uguali, questi vanno raggruppati e nominati insieme facendoli precedere da tutti i loro numeri di posizione separati da virgole e da un prefisso di quantità greco (di, tri, tetra, penta...).

Esempio: **2,4,4-tri**metil.

Se i sostituenti uguali da raggruppare sono complessi, si devono usare prefissi di quantità greci diversi che indicano **quante volte** (bis, tris, tetrakis, pentakis, ecc.) è presente il sostituente complesso.

Esempio: **4,6,8-tris**-(2,2-dicloroetil).

La nomenclatura IUPAC non è così semplice e vi sono molti altri casi che qui non abbiamo visto come le molecole cicliche, bicicliche, aromatiche o con sostituenti insoliti. Spesso vi capiterà, attribuendo il nome ad una molecola nuova, che vi vengano dubbi a cui è difficile rispondere leggendo una trattazione generalista come questa. In questi casi conviene riferirsi direttamente alle **regole IUPAC ufficiali**.

Queste, però, sono state aggiornate più volte negli anni.

Per fortuna, la versione più recente delle regole IUPAC viene inserita in pacchetti software che si trovano in alcuni programmi di chimica come **ChemSketch** e **BioviaDraw** (gratuiti) o **ChemOffice** (a pagamento).

La versione gratuita di ChemSketch è ideale per imparare la nomenclatura chimica. Non dovete far altro che disegnare una molecola nella finestra principale del programma e chiedere che venga generato il nome. Sullo schermo comparirà il nome IUPAC ufficiale della molecola disegnata e così potrete verificare se il nome che voi avevate proposto era esatto. Per chiarire qualsiasi dubbio, basterà disegnare la molecola che vi sta dando problemi e il programma risponderà in un attimo. Potrete anche modificare più e più volte la molecola per vedere come cambia il nome dopo ogni cambiamento. In questo modo imparerete la nomenclatura IUPAC quasi giocando.

I prossimi paragrafi sono un tutorial per imparare ad usare ChemSketch. Scaricate l'ultima versione del programma (http://www.acdlabs.com/download/) che contiene le regole IUPAC più aggiornate.

### **Disegnare molecole con Chemsketch**

Per cominciare, disegnate al computer la molecola di fig. 1 usando **Chemsketch** (distribuito gratuitamente da ACDLabs all'indirizzo: http://www.acdlabs.com/download/)

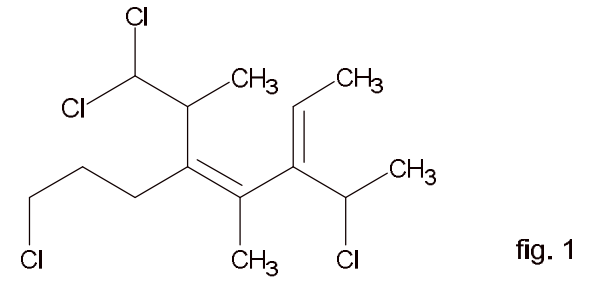

Con il cursore, scegliete **C** (carbonio) dal menù di sinistra e scegliete l'opzione Draw Chains nel menù in alto. Tenendo premuto il tasto shift (per disegnare in modo orizzontale) tracciate una catena orizzontale di otto atomi di carbonio. Non preoccupatevi se disegnate qualche carbonio in più: lo potete cancellare con la gomma che si trova nel menù in alto.

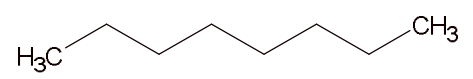

Per disegnare la molecola, conviene utilizzare **l'atomo di carbonio** anche dove compaiono atomi diversi dal carbonio.

Scegliete l'opzione Draw Normal e cliccate sugli atomi ai quali volete legare un nuovo carbonio fino a completare la struttura base della molecola. Dovreste ottenere la molecola mostrata qui.

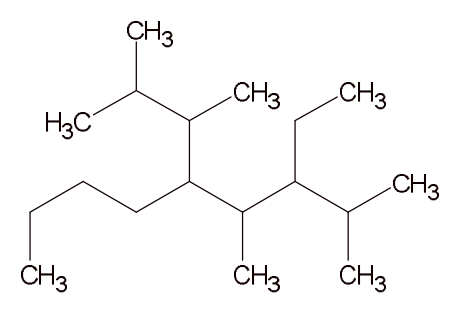

Cliccate ora sui legami C-C che volete trasformare in doppi legami C=C e infine scegliete il Cloro dal menù di sinistra e poi cliccate sui 4 carboni che volete trasformare in atomi di cloro. Otterrete la molecola mostrata nella figura seguente.

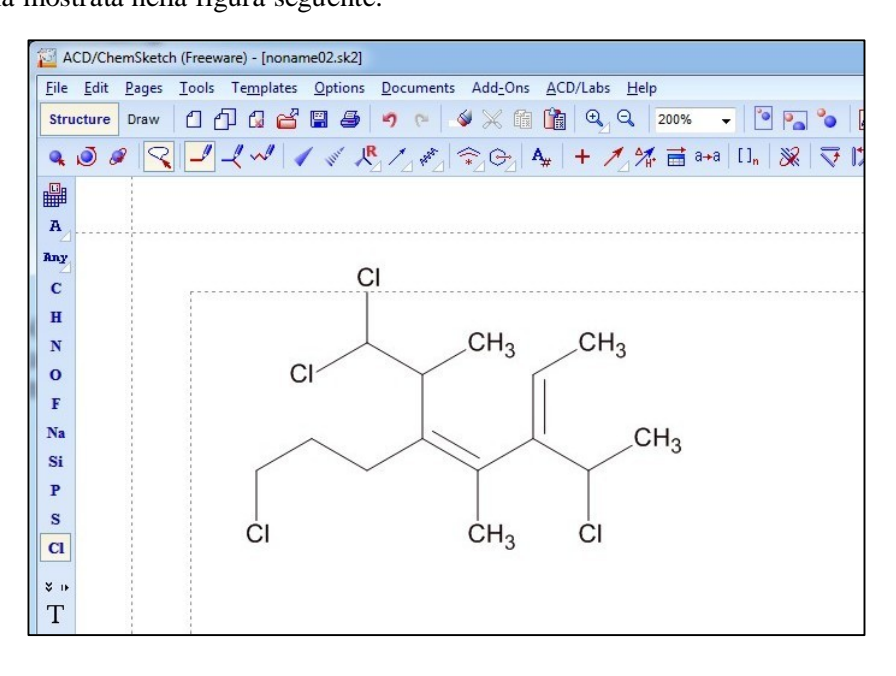

## **Esercizio di nomenclatura IUPAC**

#### **Passo n°1: Individuare il gruppo funzionale principale e la catena principale**

Dato che in questa molecola ci sono solo doppi o tripli legami senza altri gruppi funzionali, la catena principale è la **catena di carboni più lunga**.

La catena più lunga è di otto atomi di carbonio (ottano), a parità di lunghezza scegliamo la catena che contiene più doppi legami (due), cioè quella che a destra va verso l'alto.

Dato che la catena principale contiene due doppi legami, questa è un **ottadiene** (ottano → ottene → ottadiene). Se si disegna su carta, conviene evidenziare la catena principale circondandola con un leggero tratto di penna. Con Chemsketch conviene colorare di rosso i legami della catena principale.

Per far questo, tenete premuto il tasto **Shift** e selezionate con un **clic del mouse** uno dopo l'altro i legami della catena principale. Poi premete il pulsante destro del mouse e scegliete **Object Properties**.

Compare una piccola finestra dove, sotto Bond Style, potete scegliere lo spessore del legame (1.7 pt) e il colore (rosso) come è mostrato qui sotto.

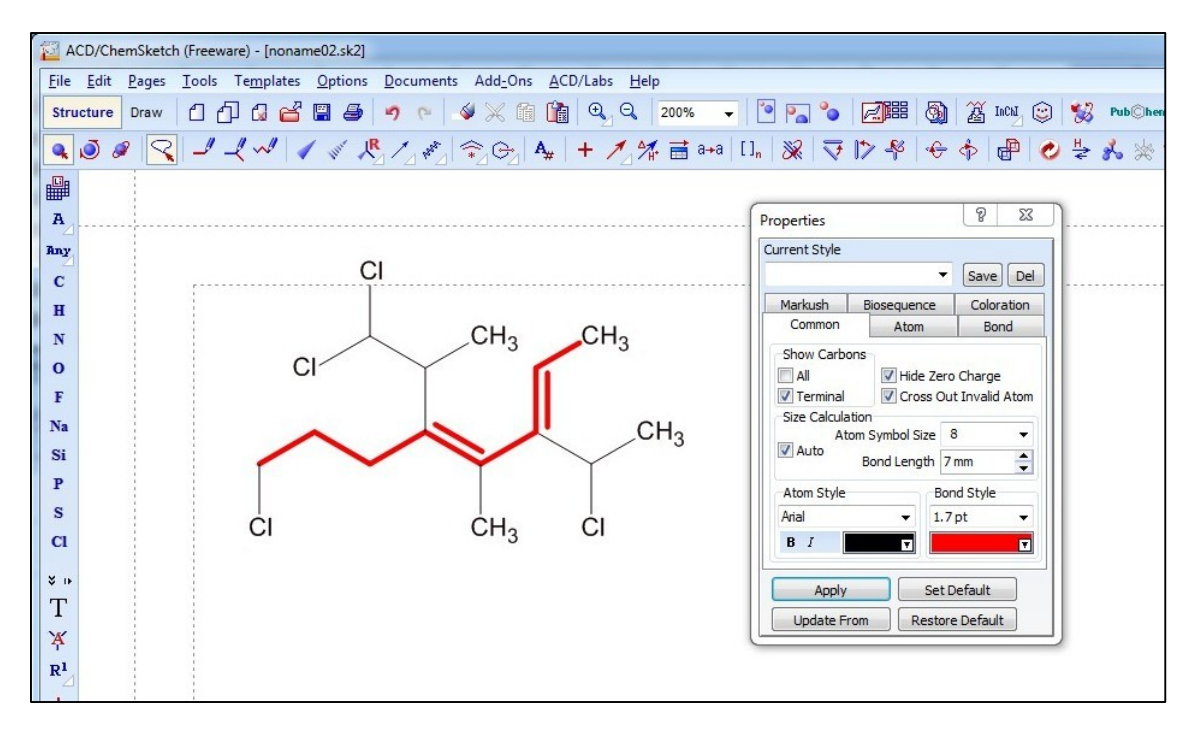

#### **Passo n°2: Numerare la catena principale ed assegnarle un nome**

La catena va numerata da destra verso sinistra perché così al primo doppio legame assegniamo il n° più basso, infatti è in posizione 2, mentre numerando dalla parte opposta, il primo doppio legame sarebbe stato in posizione 4. Per scrivere i numeri di posizione accanto ai carboni della catena procedete così:

dal menù di sinistra, in basso, scegliete Manual Numbering  $\frac{+}{+}$  e poi cliccate in sequenza sugli otto carboni della catena principale.

Il nome della catena principale si ottiene inserendo, dopo la radice del nome, i numeri di posizione dei doppi legami, separati da virgole: ottano → ottadiene → **otta-2,4-diene**.

Scrivete **otta-2,4-diene** a fianco della struttura usando il menù **text** nella finestra **Draw**.

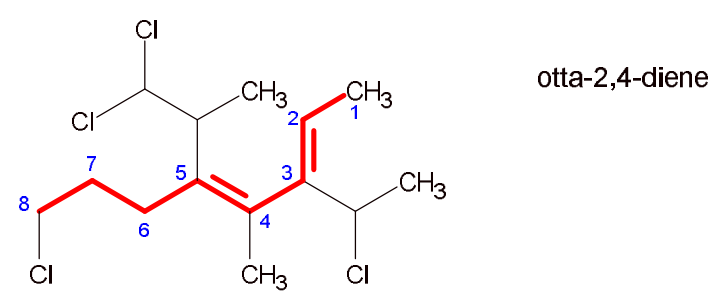

#### **Passo n°3: Attribuire le configurazioni stereochimiche e assegnare il nome e la posizione ad ogni sostituente**

Si comincia assegnando la configurazione E/Z ai due doppi legami.

Contrassegnate con un asterisco il gruppo a maggior priorità ai due capi dei doppi legami secondo le regole CIP di Cahn, Ingold e Prelog.

Nel doppio legame sul C-2 i gruppi a maggior priorità sono in cis, quindi va assegnata la configurazione **Z**. Anche il doppio legame sul C-4 ha gli asterischi in cis e anche qui va assegnata la configurazione **Z**. Scrivete quindi **(2Z,4Z)** a destra della struttura sotto al nome della catena principale otta-2,4-diene.

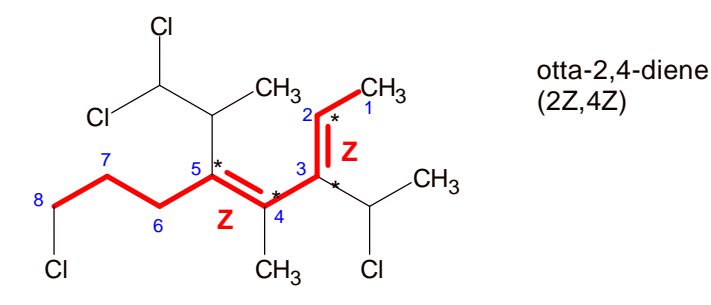

Evidenziate in blu la catena principale dei sostituenti complessi, cioè la loro **più lunga catena di carboni** e assegnare la numerazione in modo che il carbonio legato alla catena principale abbia il numero più basso. La catena in posizione 5 è simmetrica rispetto al punto di aggancio, quindi questo criterio non basta e si guardano le ramificazioni.

Si comincia a numerare dal lato più vicino alla prima ramificazione cioè da sinistra.

Otterrete l'immagine mostrata qui sotto.

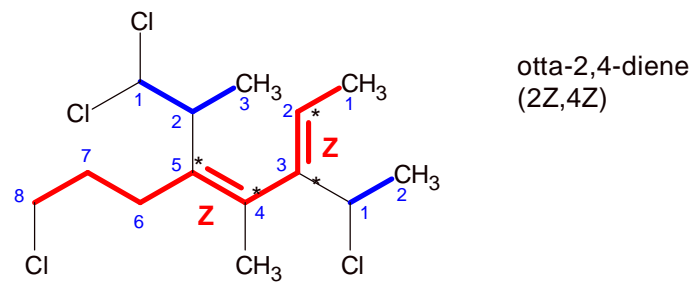

Scrivete, nella stessa casella di testo che contiene otta-2,4-diene, i nomi dei sostituenti in ordine numerico crescente. Ricordate che i nomi complessi vanno posti tra parentesi.

Il primo sostituente è sul C-3: è una catena di due atomi di carbonio, un etile, che lega un cloro sul carbonio 1, quindi il sostituente si chiama: **3-(1-cloroetil)**.

Sul C-4 vi è un metile, quindi scrivete. **4-metil**.

Sul C-5 vi è una catena di tre atomi di carbonio, un propile, legata col carbonio 2 che va nominata propan-2-il. Dato che lega due atomi di cloro sul carbonio 1 va chiamata: **5-(1,1-dicloropropan-2-il)**. Sul C-8 vi è un cloro, quindi scrivete: **8-cloro**.

Otterrete l'immagine seguente.

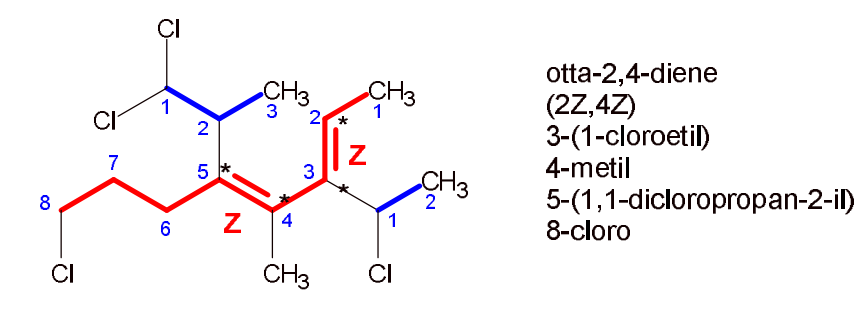

#### **Passo n°4: Scrivere il nome completo**

Scrivete la lettera che detta l'ordine alfabetico accanto ad ogni sostituente

Ora siete in grado di scrivere il nome completo della molecola elencando i descrittori stereochimici, i sostituenti in ordine alfabetico e ponendo in fondo il nome della catena principale.

Il nome deve essere scritto in un unico blocco, quindi i vari sostituenti vanno uniti tra loro separati da trattini,

mentre il nome finale è legato all'ultimo sostituente senza separazioni.

Scrivete il nome sotto la molecola e otterrete la figura seguente:

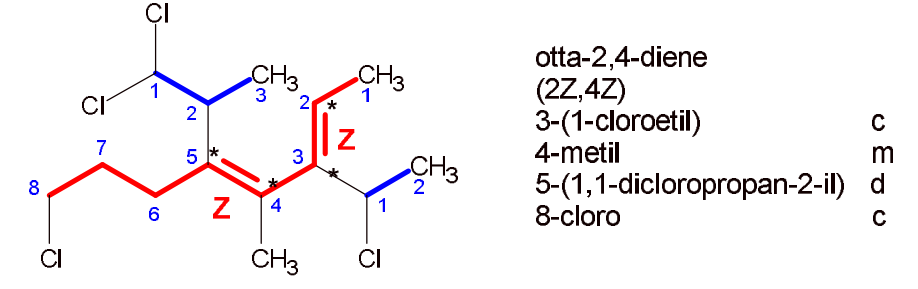

(2Z,4Z)-8-cloro-3-(1-cloroetil)-5-(1,1-dicloropropan-2-il)-4-metilotta-2,4-diene

Confrontare questo nome con quello IUPAC ufficiale generato da Chemsketch. Tornate nella schermata **Structure**, cliccate con il puntatore vicino alla molecola e questa apparirà selezionata. Nel menù **Tools** scegliete **Generate Name from Structure.** 

Oppure nel menù a pulsanti scegliete l'icona **in alto a destra**. Otterrete il nome seguente (in inglese):

(2*Z*,4*Z*)-8-chloro-3-(1-chloroethyl)-5-(1,1-dichloropropan-2-yl)-4-methylocta-2,4-diene

Come vedete, il nome generato da Chemsketch coincide con quello che abbiamo elaborato in questo esercizio. Questo vi fa capire che potrete usare Chemsketch controllare l'esattezza dei nomi IUPAC che attribuite alle molecole e così potrete migliorare le vostre conoscenze sulla nomenclatura IUPAC.

Potrete esplorare ogni possibile variazione di struttura per capire come cambia il nome assegnato e per vedere se le vostre previsioni, basate sulle regole IUPAC studiate in classe, sono in accordo con la nomenclatura IUPAC ufficiale.

Prima di continuare, salvate la molecola col nome **Molecola 1**. (**File**/**Save as**)

## **Prima modifica della struttura**

Cancellate il nome in basso e apportate due modifiche alla molecola:

1) **Sostituite il cloro legato al gruppo etile sul C-3 con un metile**

2) **Introducete un'indicazione stereochimica, un legame a cuneo, nel sostituente sul C-5**  Le due modifiche sono indicate nella figura seguente.

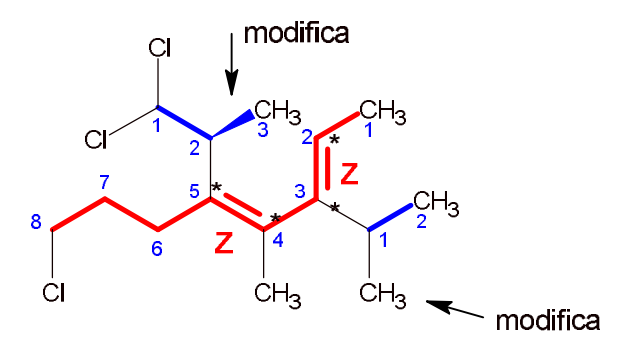

Ora cercate di capire come è cambiato il nome della molecola.

La catena principale è rimasta la stessa: **otta-2,4-diene**.

Evidenziate in blu la catena dei sostituenti.

Il sostituente sul C-3 è cambiato e si chiama **3-(propan-2-il)** (ma è anche possibile chiamarlo **3-isopropil**). La modifica ha cambiato la configurazione del doppio legame sul C-2.

Determinate le nuove priorità e registratele nella figura cambiando la posizione degli asterischi.

Come è messo in evidenza nel particolare ingrandito qui sotto, il sostituente sul C-3 in basso a destra non ha più la priorità rispetto a quello di sinistra perchè, dopo il primo carbonio, ha legati C,H,C, mentre il sostituente di sinistra dopo il primo carbonio ha legati C,C,C (il doppio legame sul C-4 deve essere trasformato in due legami sigma con due carboni secondo le regole CIP).

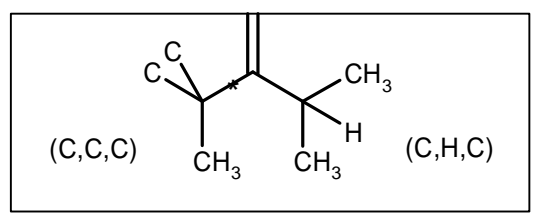

La priorità spetta al gruppo di sinistra perchè è legato a tre atomi pesanti ed è sottolineata dall'asterisco. Gli asterischi sul doppio legame sul C-2 sono in trans e quindi va attribuita la configurazione **E**.

Correggete l'indicatore stereochimico nella casella di testo in fianco alla struttura.

Determinate l'ordine di priorità a,b,c ai sostituenti del carbonio stereogenico. La rotazione che si osserva a-b-c è verso sinistra (S). Dato che il quarto sostituente, l'idrogeno sottointeso, è orientato lontano da noi, la rotazione osservata è corretta, quindi la stereochimica è S.

Inserite 2S nel nome del sostituente sul C-5 che diventa: **5-((2S)-1,1-dicloropropan-2-il)**

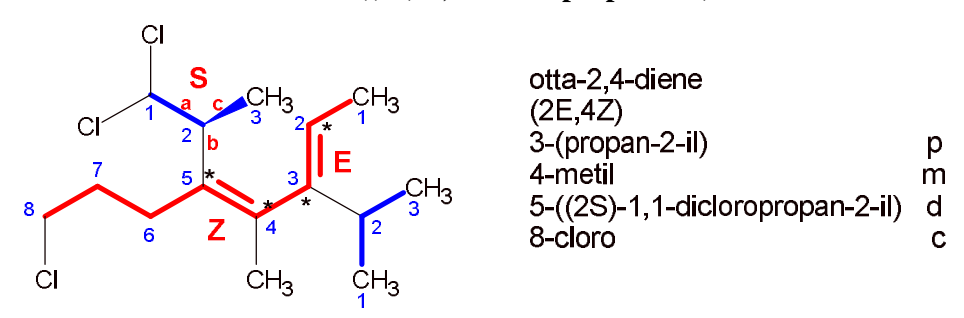

Ora annotate l'ordine alfabetico e scrivere il nome completo della molecola. Otterrete:

(2E,4Z)-8-cloro-5-((2S)-1,1-dicloropropan-2-il)- 4-metil-3-(propan-2-il)otta-2,4-diene

Il nome IUPAC ufficiale generato da Chemsketch é:

(2*E*,4*Z*)-8-chloro-5-[(2*S*)-1,1-dichloropropan-2-yl]-4-methyl-3-(propan-2-yl)octa-2,4-diene Prima di continuare, salvate la molecola col nome **Modifica 1**.

## **Seconda modifica della struttura**

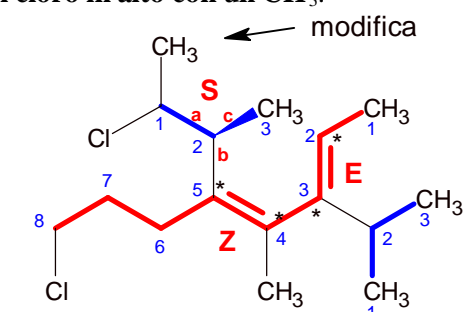

Cancellate il nome in basso e apportate la seguente modifica alla molecola: - **Sostituite il cloro in alto con un CH**3.

In questo modo avete allungato la catena di carboni della ramificazione sul C-5.

La nuova molecola ha una diversa catena principale, infatti i due segmenti a sinistra del doppio legame hanno la stessa lunghezza di 3 atomi di carbonio e bisogna scegliere quello superiore perché ha più sostituenti (2). Evidenziate la nuova catena principale e posizionate i numeri accanto ai carboni, cominciando da destra, il lato più vicino al doppio legame.

La nuova catena principale mantiene lo stesso nome: **otta-2,4-diene** (ottano → ottadiene → otta-2,4-diene). Scrivete i nomi dei sostituenti nella casella di testo, ricontrollate le priorità e la posizione degli asterischi. Le configurazioni E,Z e S non sono cambiate.

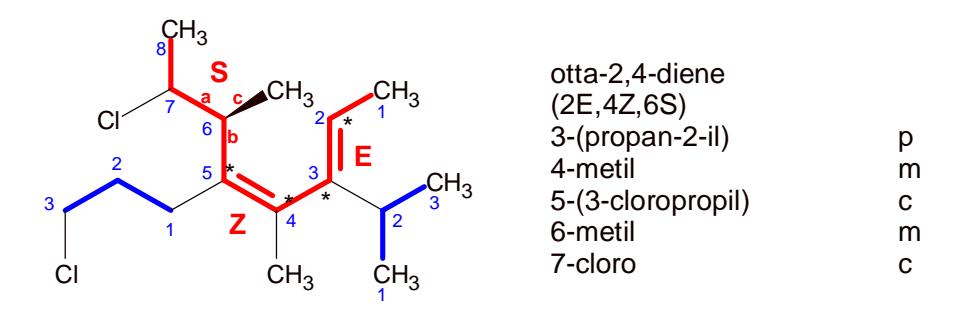

Il nuovo sostituente sul C-5 ha una catenella di tre carboni, quindi è un propile, ha un cloro sul C-3 ed il punto di aggancio è sul C-1 (non va indicato), il suo nome é: **5-(3-cloropropil)**. I due sostituenti uguali vanno raggruppati e il loro nome diventa: **4,6-dimetil** (m)

Annotate a fianco dei sostituenti l'ordine alfabetico e quindi scrivete il nome completo della molecola.

(2*E*,4*Z*,6*S*)-7-cloro-5-(3-chloropropil)-4,6-dimetil-3-(propan-2-il)otta-2,4-diene

Il nome IUPAC ufficiale generato da Chemsketch é:

(2*E*,4*Z*,6*S*)-7-chloro-5-(3-chloropropyl)-4,6-dimethyl-3-(propan-2-yl)octa-2,4-diene

Prima di continuare salvate la molecola col nome **Modifica 2**.

## **Terza modifica della struttura**

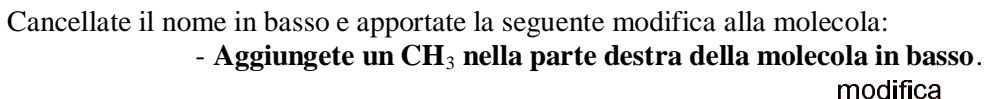

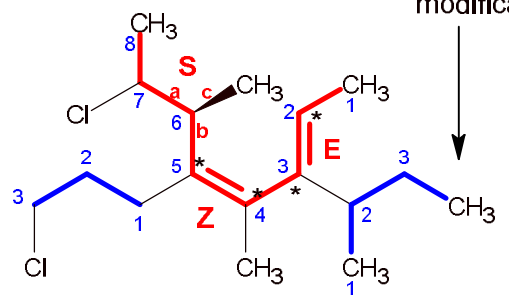

L'aggiunta di questo CH<sub>3</sub> ha creato una catena di 9 carboni, più lunga di quella precedente che era di 8 carboni. Questa catena più lunga diventa la nuova catena principale anche se contiene un solo doppio legame, infatti la priorità nella scelta della catena principale non va ai doppi legami, ma alla catena più lunga.

Evidenziate in rosso la nuova catena principale e numerate i carboni iniziando da sinistra, il lato più vicino al doppio legame.

Il nome della nuova catena, costruito per gradi, è: nonano → nonene → **non-4-ene**.

Evidenziate in blu la catena del nuovo sostituente sul C-6.

Scrivete i nomi dei sostituenti nella casella di testo, ricontrollate le priorità e la posizione degli asterischi. Le configurazioni E,Z e S non sono cambiate.

Notate che la configurazione del doppio legame sul C-6 va scritta all'inizio del nome dato che l'asimmetria ha origine sulla catena principale: quindi scriverete 6E.

Il nome del sostituente sul C-6 è **etilidene** perchè è un gruppo etile legato con un doppio legame alla catena principale.

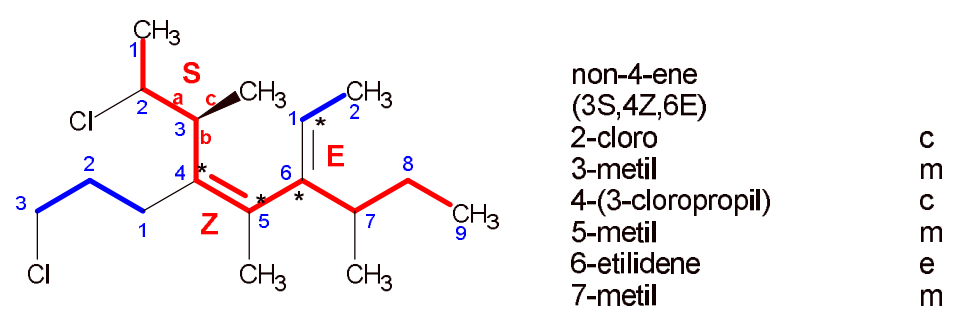

Dato che ci sono tre sostituenti metile uguali, questi vanno raggruppati e fatti precedere dai loro numeri di posizione e da un prefisso di quantità: **3,5,7-trimetil** (m) Scrivete il nome completo della molecola elencando i sostituenti in ordine alfabetico. Otterrete:

(3S,4Z,6E)-2-cloro-4-(3-cloropropil)-6-etilidene-3,5,7-trimetilnon-4-ene

Il nome IUPAC ufficiale generato da Chemsketch é:

(3*S*,4*Z*,6*E*)-2-chloro-4-(3-chloropropyl)-6-ethylidene-3,5,7-trimethylnon-4-ene

Prima di continuare salvate la molecola col nome **Modifica 3**.

## **Quarta modifica della struttura**

Cancellate il nome in basso e apportate le seguenti due modifiche alla molecola:

- - **Cancellate il CH3 sulla destra che avete appena aggiunto**
- **Create un triplo legame nel punto indicato nella figura seguente.**

Cancellate il CH<sub>3</sub> con l'opzione gomma e poi scegliete **C** (carbonio) dal menù di sinistra. Formate il triplo legame cliccando due volte sul secondo legame carbonio-carbonio da sinistra.

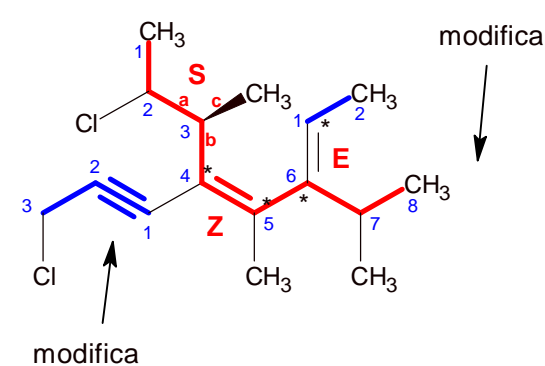

Salvate la molecola col nome di **Modifica 4**.

Il triplo legame ha una geometria non corretta perchè i carboni **sp** e dovrebbero avere una struttura **lineare**, mentre in figura i legami sono piegati.

La geometria della molecola può essere corretta sia manualmente (cancellando e rifacendo la parte sinistra della

molecola), sia in modo automatico selezionando l'icona Clean Structure nel menù in alto.

Il metodo automatico è il più veloce, ma dopo dovrete riposizionare la molecola (selezionatela e spostatela con le frecce) per riportarla a coincidere con gli indicatori stereochimici. Otterrete la figura seguente:

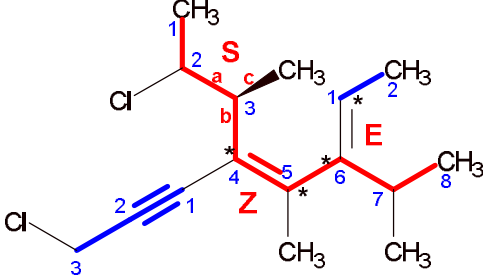

La catena principale è cambiata perché, a parità di lunghezza, otto carboni, bisogna preferire la catena con più legami multipli e quindi, scegliete la catena che contiene due legami doppi e uno triplo.

La posizione dei legami multipli è simmetrica e non consente di decidere da quale lato della catena iniziare la numerazione. Applicate allora la regola di riserva: a parità di posizioni la preferenza va al doppio legame piuttosto che al triplo e quindi la numerazione comincia dal lato destro.

Evidenziate in rosso la nuova catena principale, numerate i carboni e controllate le priorità stereochimiche, notate che, a sinistra del doppio legame sul C-4, la priorità è cambiata, quindi avremo (2E,4E).

Il nome della catena principale è: ottano → ottadiene → ottadienino → **otta-2,4-dien-6-ino**.

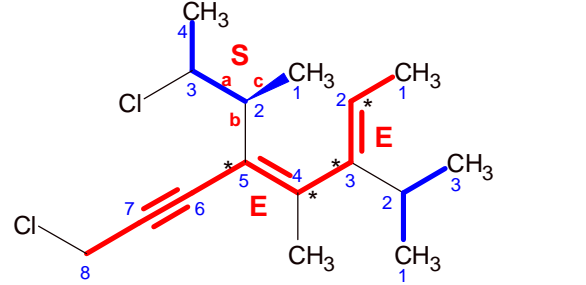

otta-2,4-dien-6-ino (2E,4E) 3-(propan-2-il) p 4-metil m 5-((S)-3-clorobutan-2-il) c 8-cloro c

Scrivete il nome completo della molecola elencando i sostituenti in ordine alfabetico. Otterrete:

(2E,4E)-8-cloro-5-[(S)-3-clorobutan-2-il]-4-metil-3-(propan-2-il)otta-2,4-dien-6-ino Il nome IUPAC ufficiale generato da Chemsketch é:

(2*E*,4*E*)-8-chloro-5-[(2*S*)-3-chlorobutan-2-yl]-4-methyl-3-(propan-2-yl)octa-2,4-dien-6-yne Prima di continuare, salvate la molecola col nome **Modifica 4b**.

## **Quinta modifica della struttura**

Con quest'ultima modifica introduciamo due nuovi gruppi funzionali, un chetone e un estere. Ci sono sei punti della molecola precedente da modificare, per cui conviene copiare con attenzione la molecola proposta qui sotto.

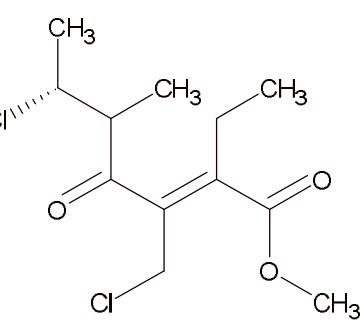

Il gruppo funzionale principale è l'estere metilico che si trova a destra. La catena principale è la catena più lunga che comincia dal carbonio dell'estere, ha 7 carboni e un doppio legame sul C-2.

Evidenziate e numerate la catena principale, il suo nome è:

metil eptanoato → metil eptenoato → **metil ept-2-enoato**.

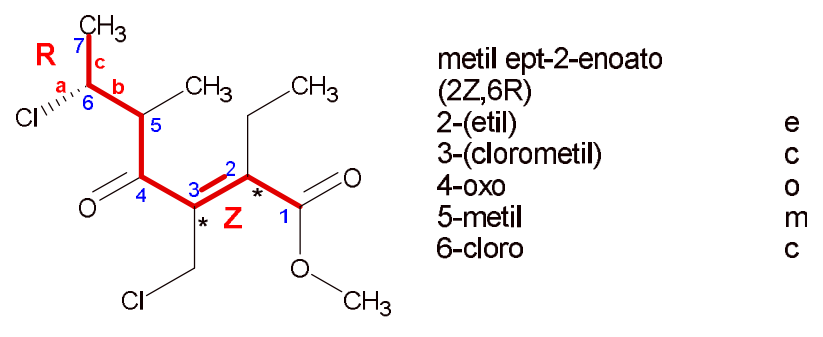

Attribuite la nomenclatura E/Z al doppio legame sul C-2 e quella R/S al carbonio stereogenico sul C-6. Attribuite la priorità con asterischi sul doppio legame e con le lettere a,b,c sul carbonio stereogenico C-6. Scrivete la configurazione Z accanto al doppio legame e R accanto al C-6.

L'ossigeno del carbonile, declassato a sostituente, va nominato oxo.

Scrivete l'ordine alfabetico accanto ai sostituenti.

Scrivete il nome finale che comincia con metil (il radicale legato all'ossigeno dell'estere), poi si interrompe e ricomincia con un blocco intero formato dalle indicazioni stereochimiche, i sostituenti in ordine alfabetico e la catena principale.

metil (2*Z*,6*R*)-6-cloro-3-(clorometil)-2-etil-5-metil-4-oxoept-2-enoate

Infine generate il nome IUPAC ufficiale confrontatelo col vostro.

methyl (2*Z*,6*R*)-6-chloro-3-(chloromethyl)-2-ethyl-5-methyl-4-oxohept-2-enoate

Prima di continuare salvate la molecola col nome **Modifica 5**.

## **Molecole tridimensionali**

Nel menù **ACD/Labs** scegliete **3D Viewer**: vedrete la schermata vuota di 3D Viewer.

A fondo pagina cliccate Chemsketch e tornate alla schermata 2D.

Cliccate su **Structure** e poi **selezionate la molecola dell'estere** (Modifica 5) cliccando sullo schermo.

A fondo pagina cliccate su **Copy to 3D** e troverete la molecola dell'estere in 3D Viewer.

Se provate a ruotare la molecola scoprirete che è piatta.

Cliccate in basso su **3D optimization** e la molecola diventerà tridimensionale.

Cliccate ancora più volte su 3D optimization e la molecola si riassesterà sempre meglio.

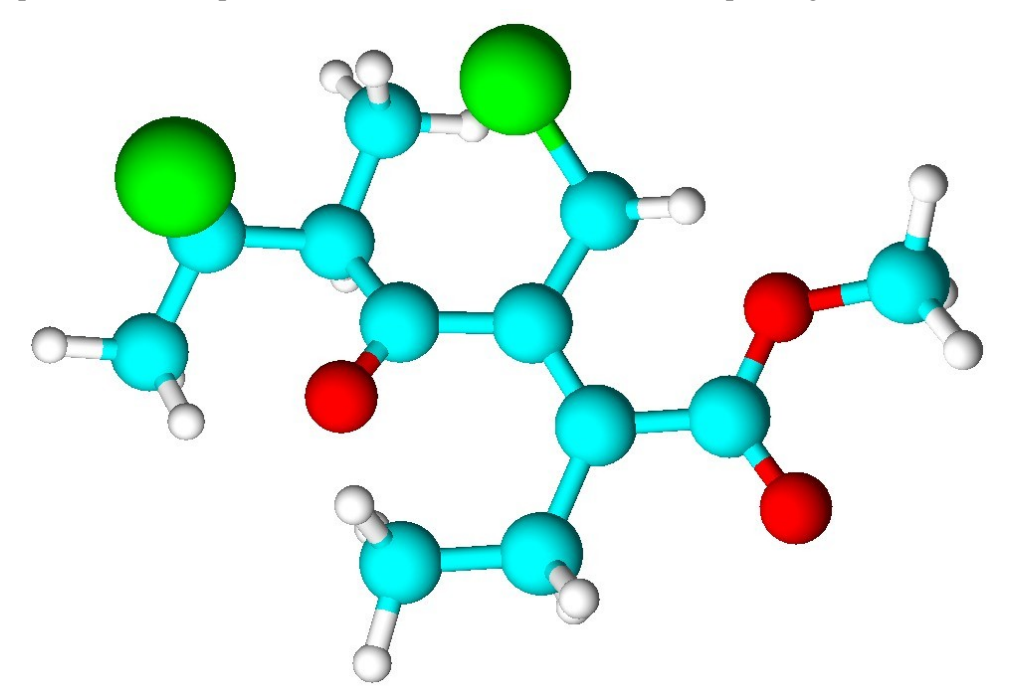

Nel menù in alto potete scegliere altre rappresentazioni della molecola come quella mostrata qui sotto che permette di apprezzare anche la diversa dimensione degli atomi.

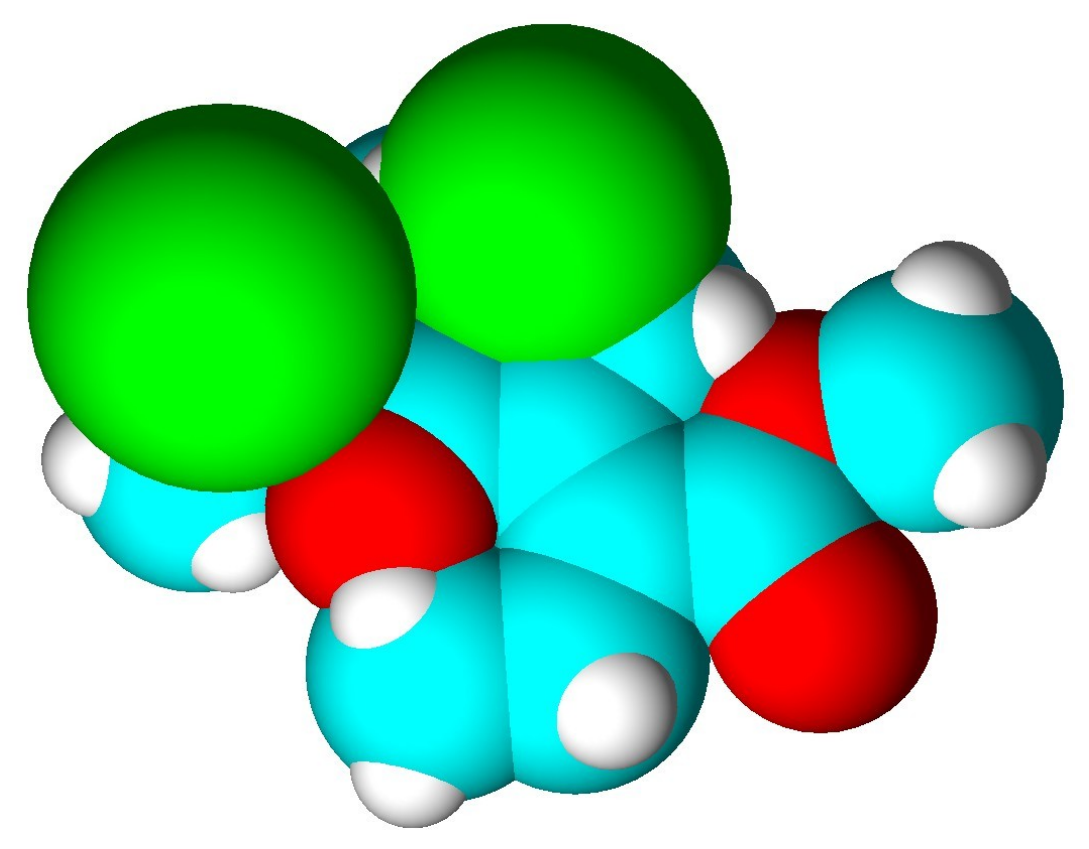

Nel menù **Tools** (o nel menù ad icone ) potete trovare le opzioni per misurare e modificare **lunghezze di legame**, **angoli di legame**, **angoli diedri**, per creare la **molecola speculare** o per **invertire** un particolare **centro asimmetrico** e trasformarlo, per esempio, da R a S.

Cliccate sulla prima icona **Bond Lengh** (lunghezza di legame). Per misurare la lunghezza del doppio legame C=O dell'estere, cliccate in successione sul carbonio del carbonile e sul suo ossigeno (diventano verdi). Otterrete 1,21 A

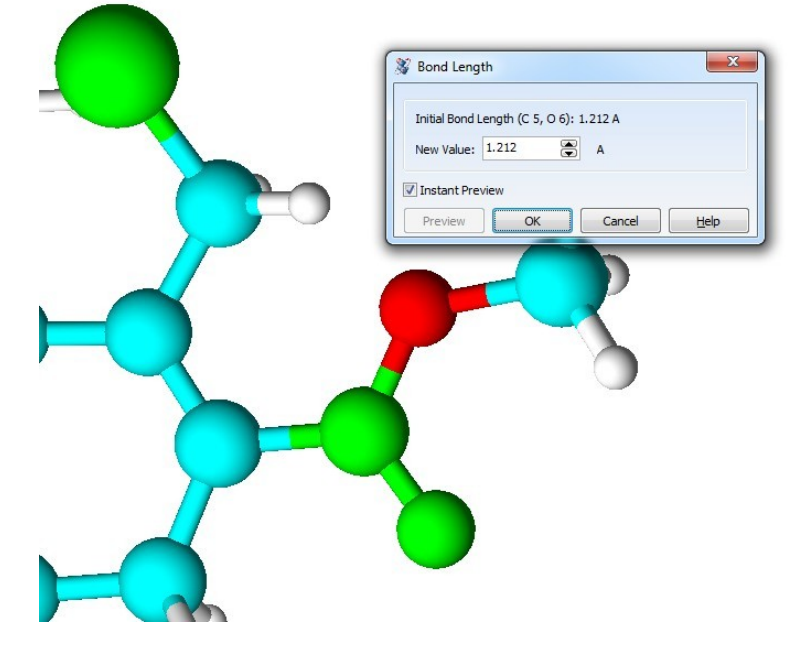

Nello stesso modo misurate la lunghezza del doppio legame C=C nel centro della molecola.

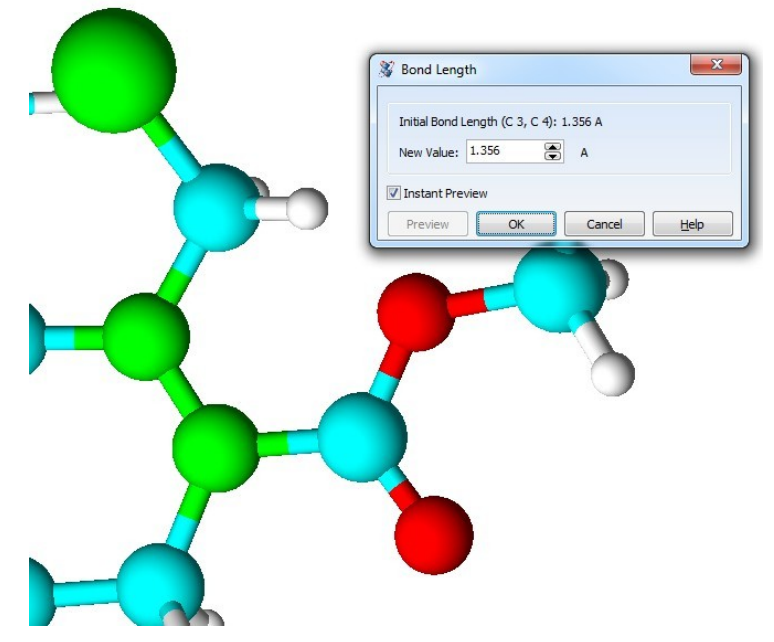

Il valore ottenuto è decisamente più lungo, 1,356 A. Questo è in accordo col carattere polare del legame C=O, il legame è **covalente**, ma anche parzialmente **ionico** a causa della differenza di elettronegatività tra C e O e questo contribuisce ad avvicinare ulteriormente i due atomi.

Nel legame C=C, invece, non vi è differenza di elettronegatività tra i due carboni, il legame è quasi completamente apolare e tra i due atomi vi è solo il legame **covalente**.

Per concludere, Chemsketch è utile per studiare la nomenclatura IUPAC, per disegnare le molecole da inserire in dispense o relazioni scolastiche o per rappresentare le molecole in 3D.

Se, però, si vuole ottenere la struttura degli orbitali molecolari di una molecola o di un intermedio di reazione per valutarne la reattività è necessario calcolare la struttura e l'energia della molecola svolgendo calcoli molto più complessi e per questo è necessario usare altri programmi come **ArguLab**.

Su pianetachimica si possono trovare molti tutorial che insegnano ad usare ArgusLab per studiare vari aspetti della chimica organica.